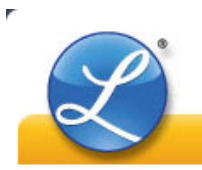

## Programming The 5000E Plus Custom Comment Codes

Programming Custom Comments is a unique feature of the 5000E Plus. Customized Comments can be set to use up to 3 lines. The number of characters per line depend the size of the characters used. The maximum characters to print is 31 characters per line using the small characters. When inserting a document into the 5000E Plus, the custom comments should print after programmed. The document must be inserted once for each line of print.

In programming the customized comment codes, write out the codes needed for the comments before starting the programming. This includes numbers, letters, spaces, special characters, date/time and numbering codes.

Click here for Small Characters. Click here for Large Characters. Click here for Large Bold Characters.

Making a note of the characters will simplify the programming process. This is considered a Best Practice.

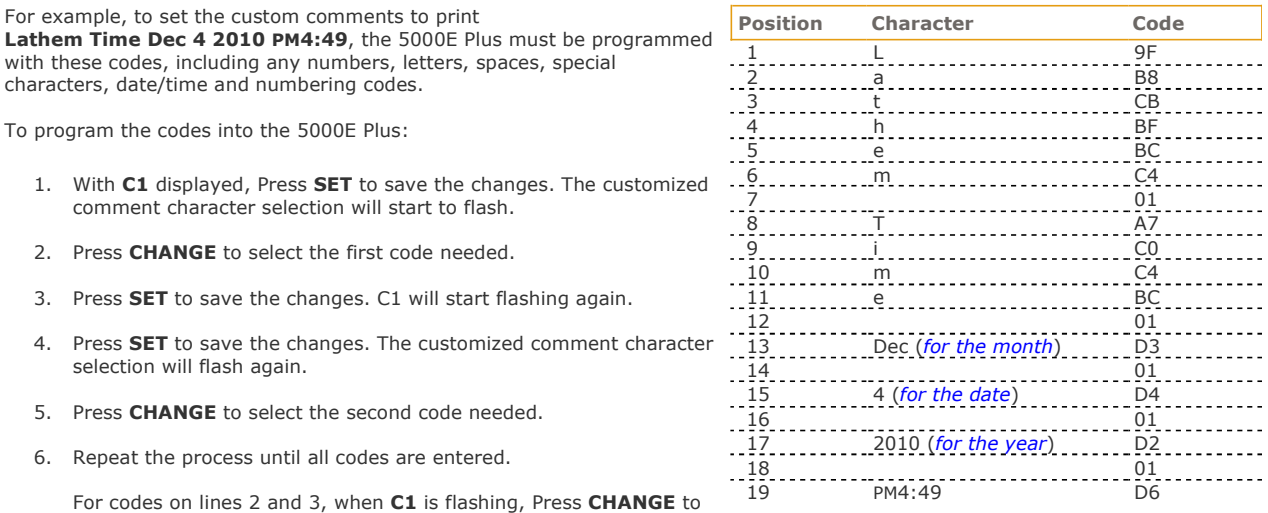

In setting the codes for customized comments:

select C<sub>2</sub> and C<sub>3</sub>.

- The selections only move forward. If the code needed is passed, hold down CHANGE until it comes around again. There is no way to move backward in the selections.
- When entering the codes for the comments, if the 5000E Plus does not accept a code toward the end of the line, the limit for the line has been reached. Changes would need to be made in the code selections to compensate for the limitation.

When all the programming is selected, Press SET continuously until the time recorder returns to the normal display, showing the Time with the day of the month in the upper left corner of the display. Make a test print to check the comments entered. If the codes were written out, it would be easy to make corrections as needed. Special Operations are available for deletions, insertions and to switch lines.

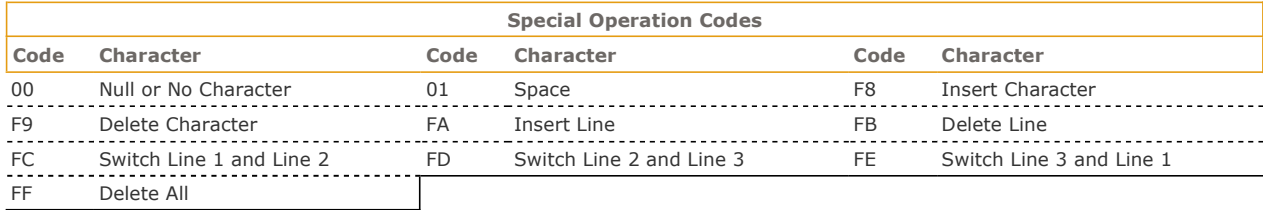

Special Operations codes are used for the specifications shown. When using codes F9, FB, and FF, make sure that is the operation needed. Once the codes are deleted, the action cannot be undone.